# **Synchronmodul SYN-CX für Schiebetorantriebe CX1024, CX1400 und CX2200 (Art. Nr. 2906178)**

#### **Allgemeine Hinweise**

Das Modul wird zum Synchron-Betrieb zweier Schiebetorantriebe benötigt.

Das Set besteht aus zwei Modulen, welche auf die **ADI**-Schnittstelle der Antriebssteuerungen gesteckt werden. Ein Antrieb wird zum **MASTER** und einer zum **SLAVE**, dies wird im Menü P46 eingestellt. Der **MASTER**-Antrieb übernimmt die komplette Logik und steuert mittels 2-adrigriger BUS-Leitung den **SLAVE**-Antrieb. Alle Befehls- und Sicherheitseinrichtungen müssen am **MASTER** angeschlossen werden.

### **Bestimmungsgemäße Verwendung**

Das Modul nur in Verbindung mit den Schiebetorantrieben CX1024, CX1400 und CX2200 verwenden. Das Modul dient nur zum Synchron-Betrieb zweier Schiebetorantriebe CX1024, CX1400 und CX2200.

## **Betrieb**

Alle am **MASTER**-Antrieb eingestellten Parameter, wie z.B. automatischer Zulauf, Funktionen der Befehlseingänge usw. gelten für beide Antriebe.

Ein Befehl am Eingang **START** öffnet bzw. schließt beide Schiebetore.

Ein Befehl am Eingang **START P** öffnet bzw. schließt nur das Schiebetor des **MASTER**-Antriebes für den im Menü P03 eingestellten Wert (Fußgängeröffnung).

Beim Ansprechen einer Sicherheit werden beide Antriebe angesteuert.

## **Installation/Inbetriebnahme**

- 1. Beide Schiebetorantriebe montieren.
- 2. Alle Befehlsgeräte und Sicherheitseinrichtungen montieren und am **MASTER-**Antrieb anschließen.
- 3. Die beiden Module in die jeweilige ADI-Schnittstelle der Antriebssteuerung stecken. **ACHTUNG: Hierbei unbedingt darauf achten, dass die Netzspannung abgeschaltet ist und das Modul richtig herum eingesteckt wird Anschlussklemme zeigt zum Display.**
- 4. Die beiden Module mit einer 2-adrigen Leitung verbinden.

**HINWEIS: Auf die Polarität muss nicht geachtet werden.**

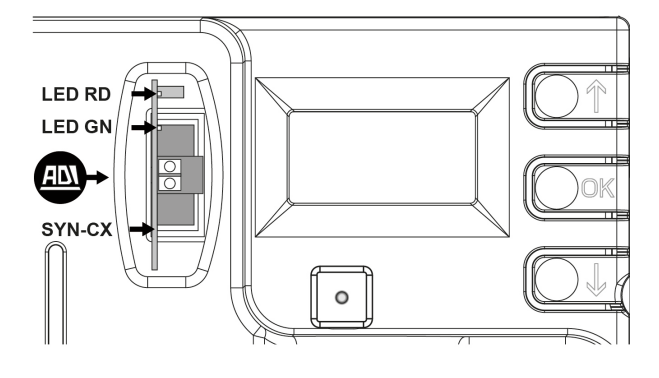

- 5. Die Netzspannung einschalten, auf den SYNCHRO-Modulen schaltet sich eine rote LED ein und eine grüne LED beginnt zu blinken.
- 6. Am **MASTER**-Antrieb die Default-Werte laden, die angeschlossenen Sicherheitseinrichtungen aktivieren und die Laufrichtungslogik prüfen ggf. ändern.
- 7. Am **SLAVE**-Antrieb die Default-Werte laden und nur die Laufrichtungslogik überprüfen ggf. ändern.
- 8. Die Endschalter montieren und einstellen.
- 9. Den Lern-Vorgang Lrn mit beiden Motoren nacheinander durchführen.
- 10. An beiden Steuerungen im Menü P46 den Menüpunkt 54nL konfigurieren, indem man einen Motor als **MASTER** und einen als **SLAVE** einstellt.
- 11. Überprüfen, ob sich die rote LED an beiden Modulen ausschaltet. Die grüne LED blinkt weiterhin, um anzuzeigen, dass die Kommunikation zwischen den beiden Modulen aktiviert ist.

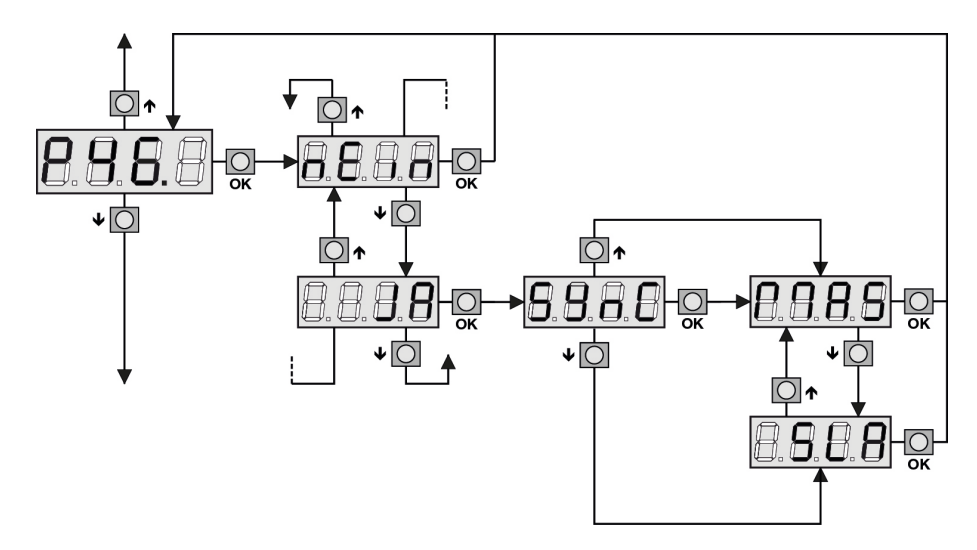